## マスタ種類の説明と構築の流れ ふくろう販売管理システム

システム開始に必要なマスタ種類とマスタ構築の流れを説明します。 設定、登録は以下の流れで進めるとスムーズにスタートできます。 全ての登録が必須ではありません。導入時は不要と思われるものはスキップして進んでください。 各画面の操作方法や説明は、各処理ごとのマニュアルを参照してください。

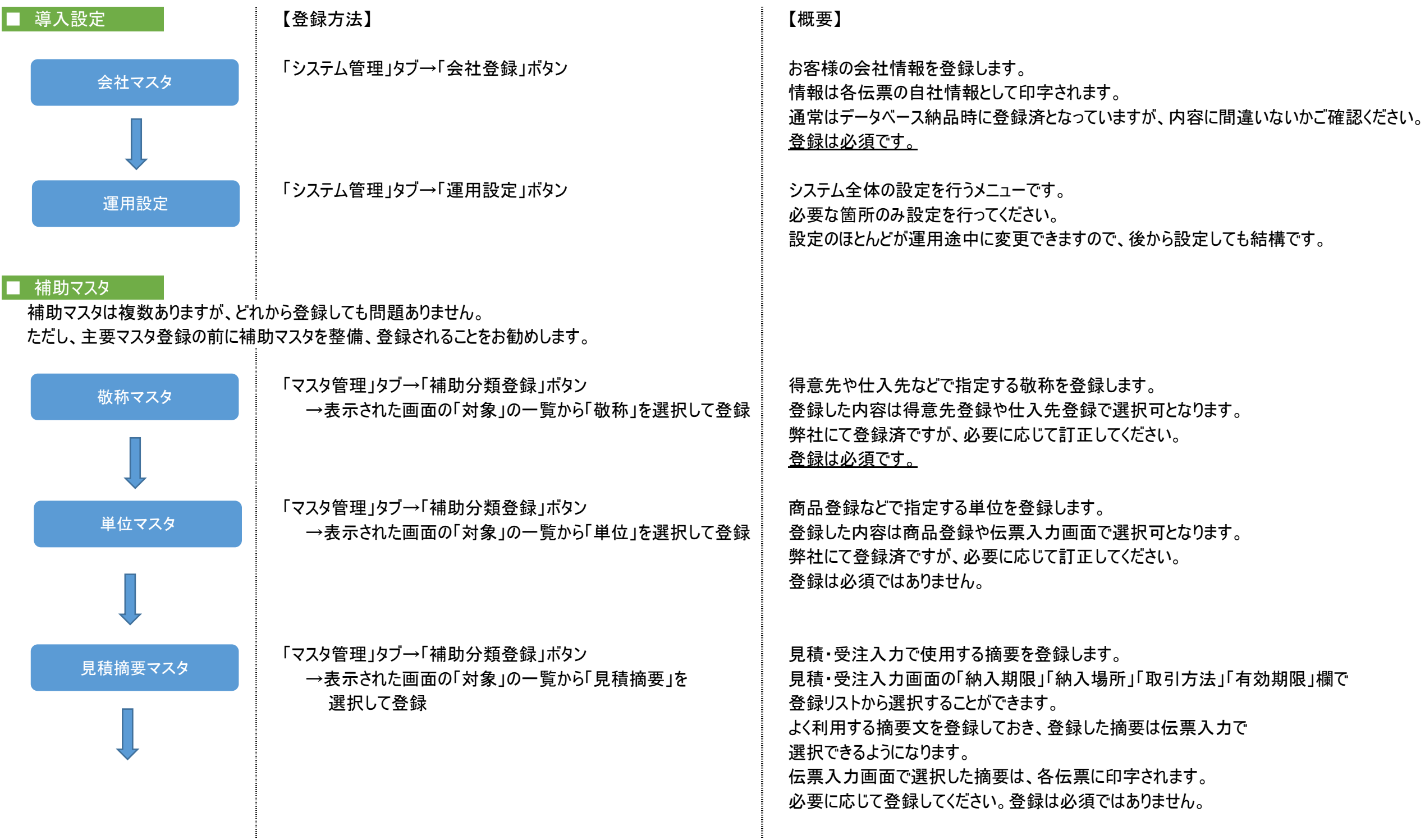

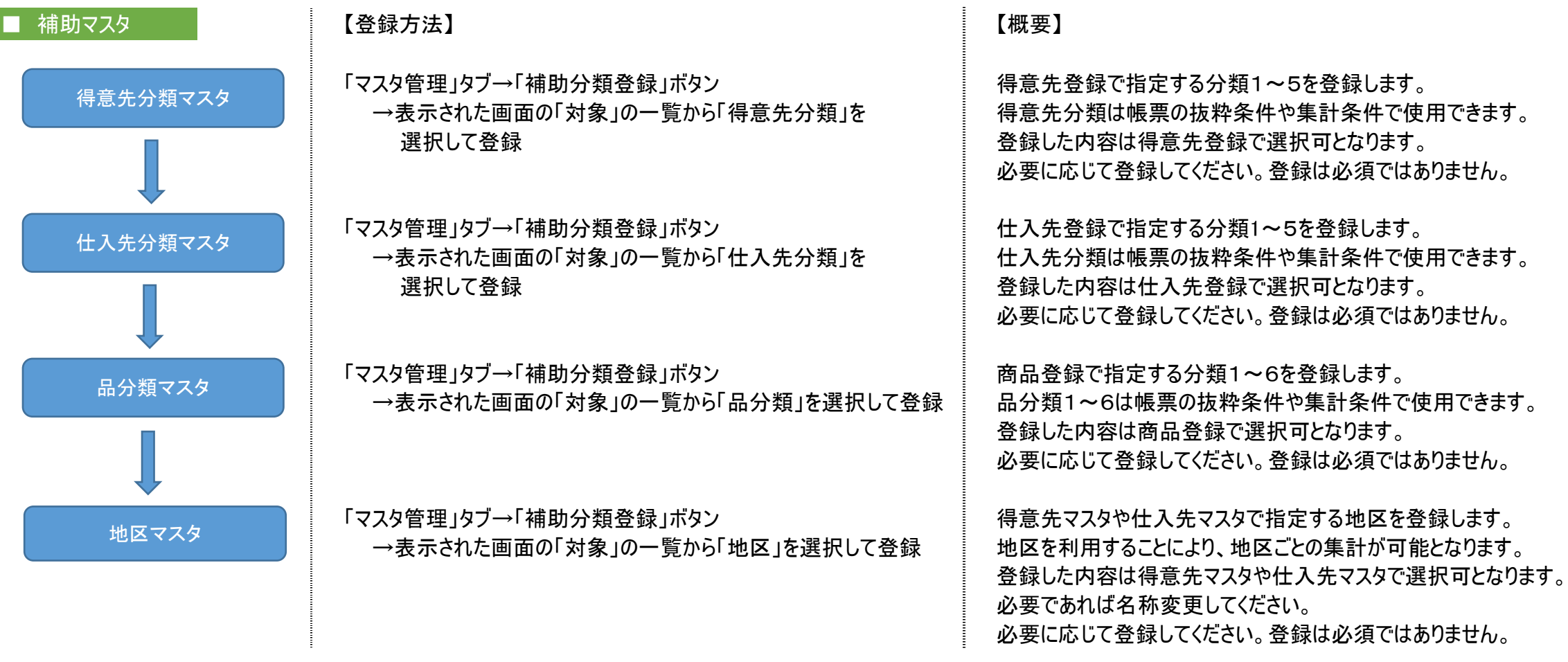

※補助分類登録画面の「倉庫分類」はどの処理でも使用しておりませんので、登録不要です

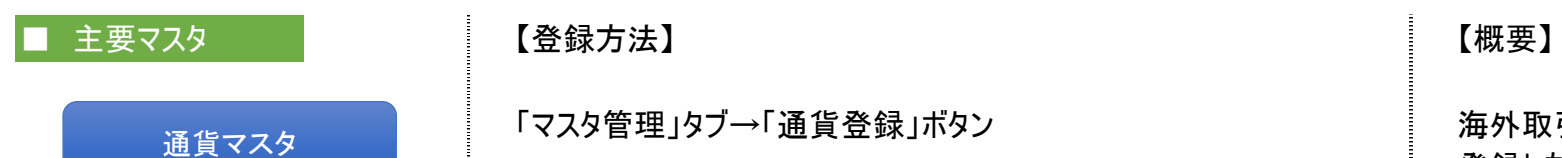

「マスタ管理」タブ→「通貨登録」ボタン そのおりの インスター 海外取引で使用する通貨を登録します。 登録した内容は得意先登録で選択可となります。 必要に応じて登録してください。登録は必須ではありません。

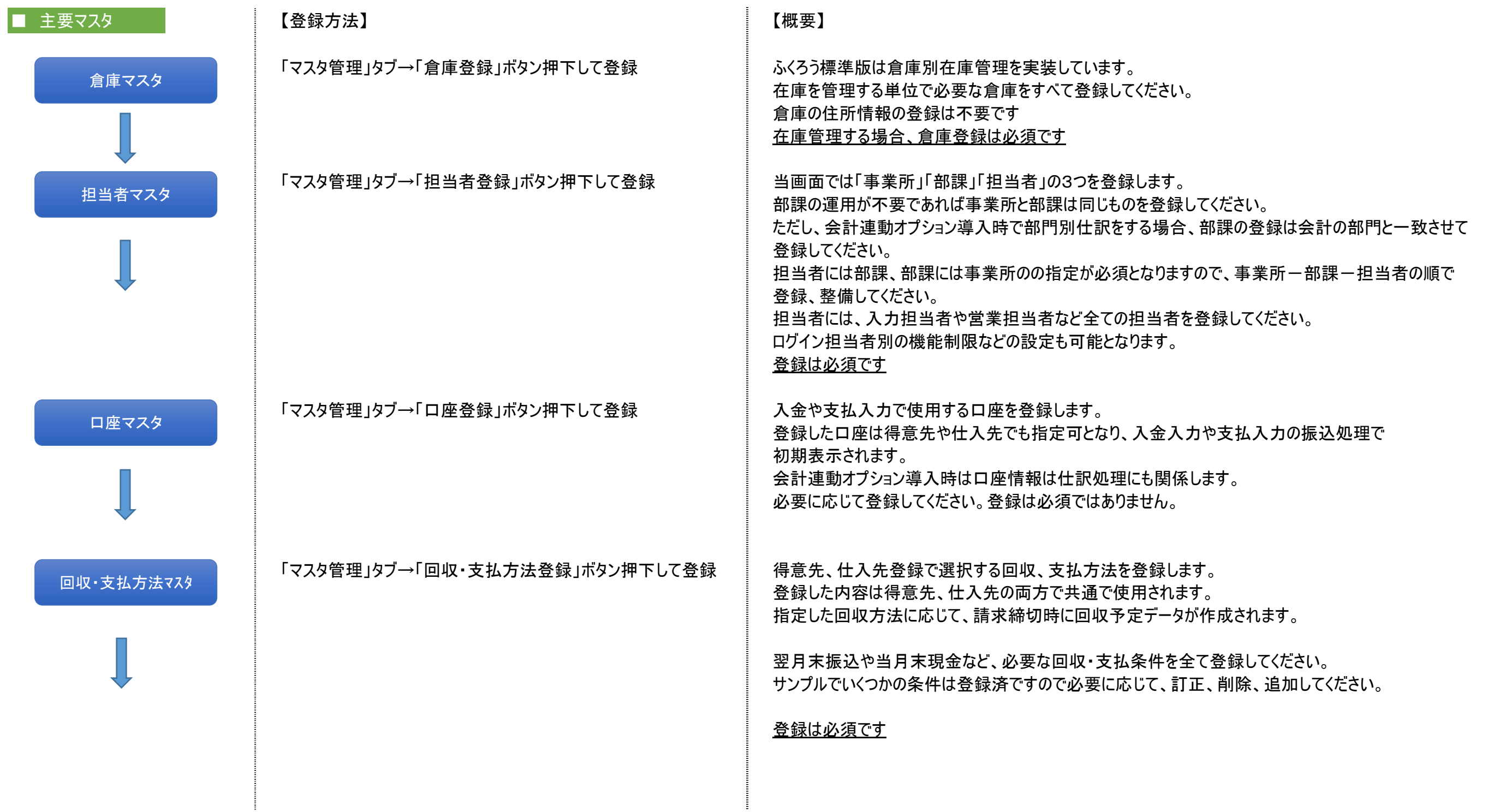

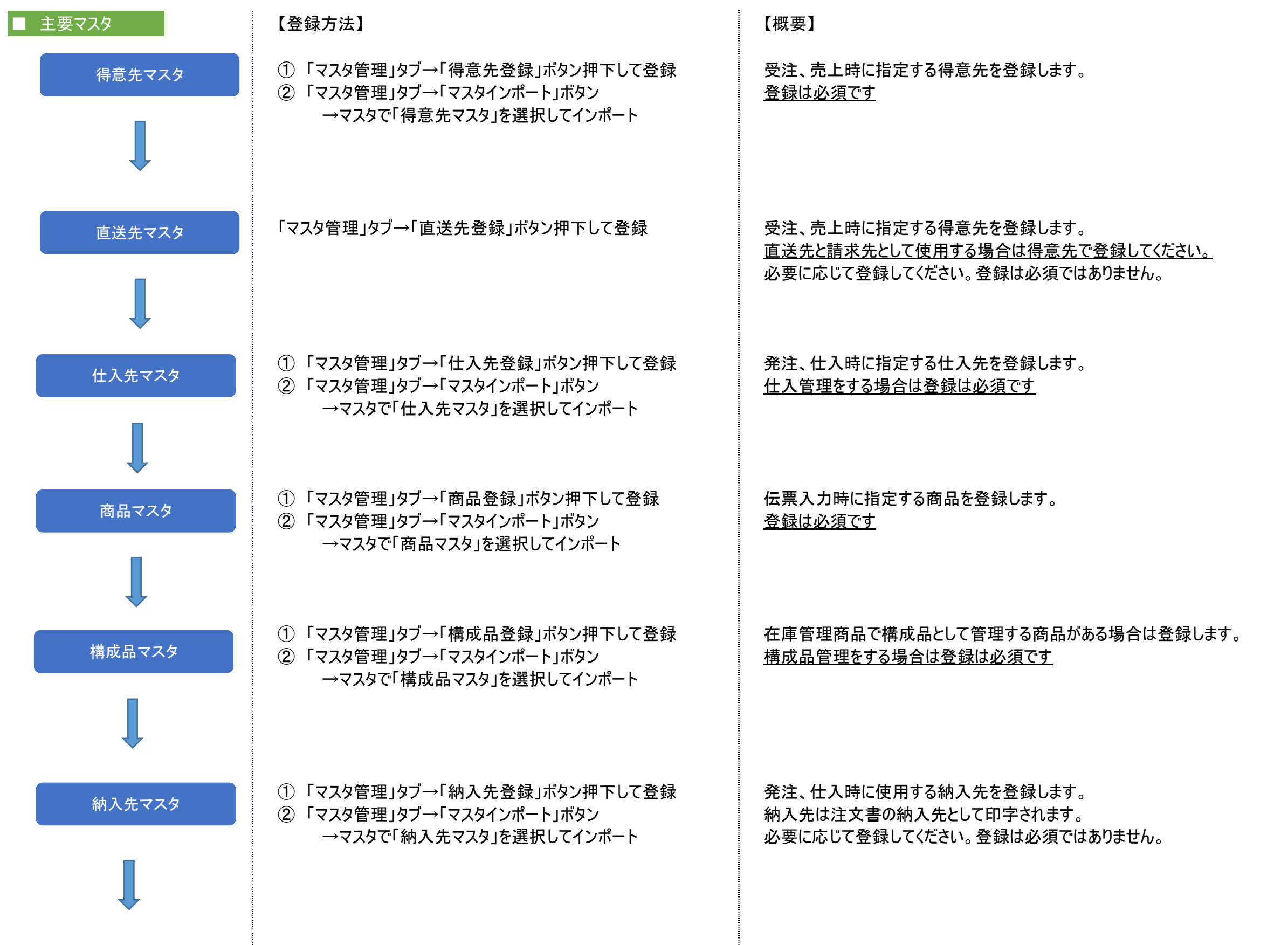

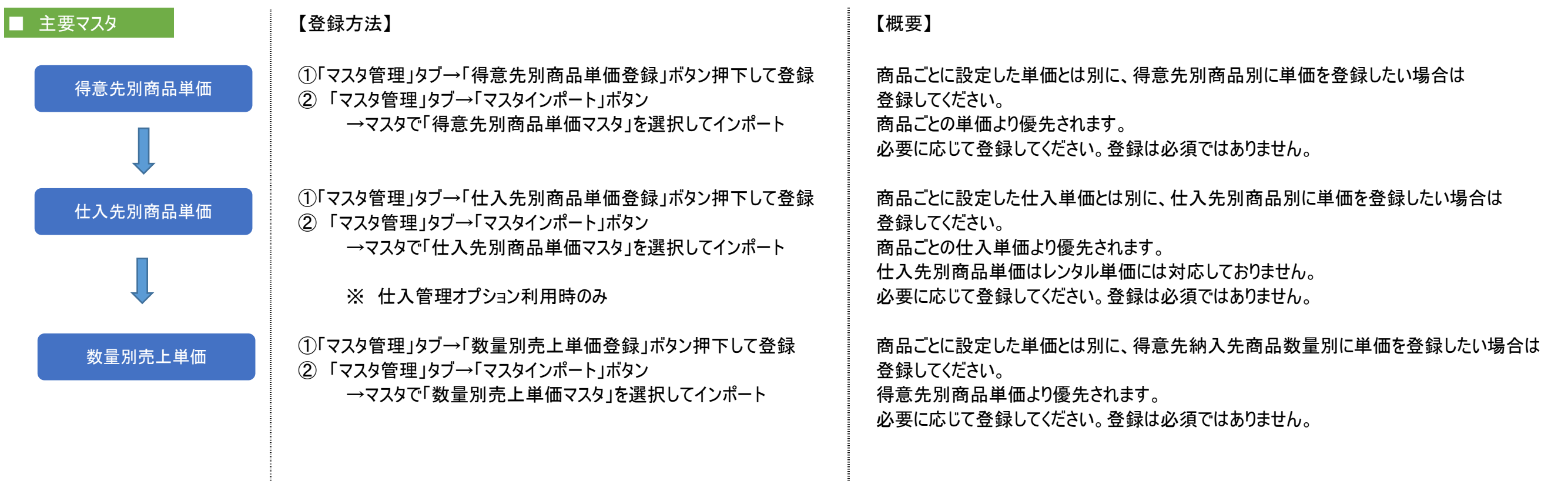

以下のマスタは導入時に必須ではありません。 。<br>各マニュアルを参照し、必要に応じて登録してください。

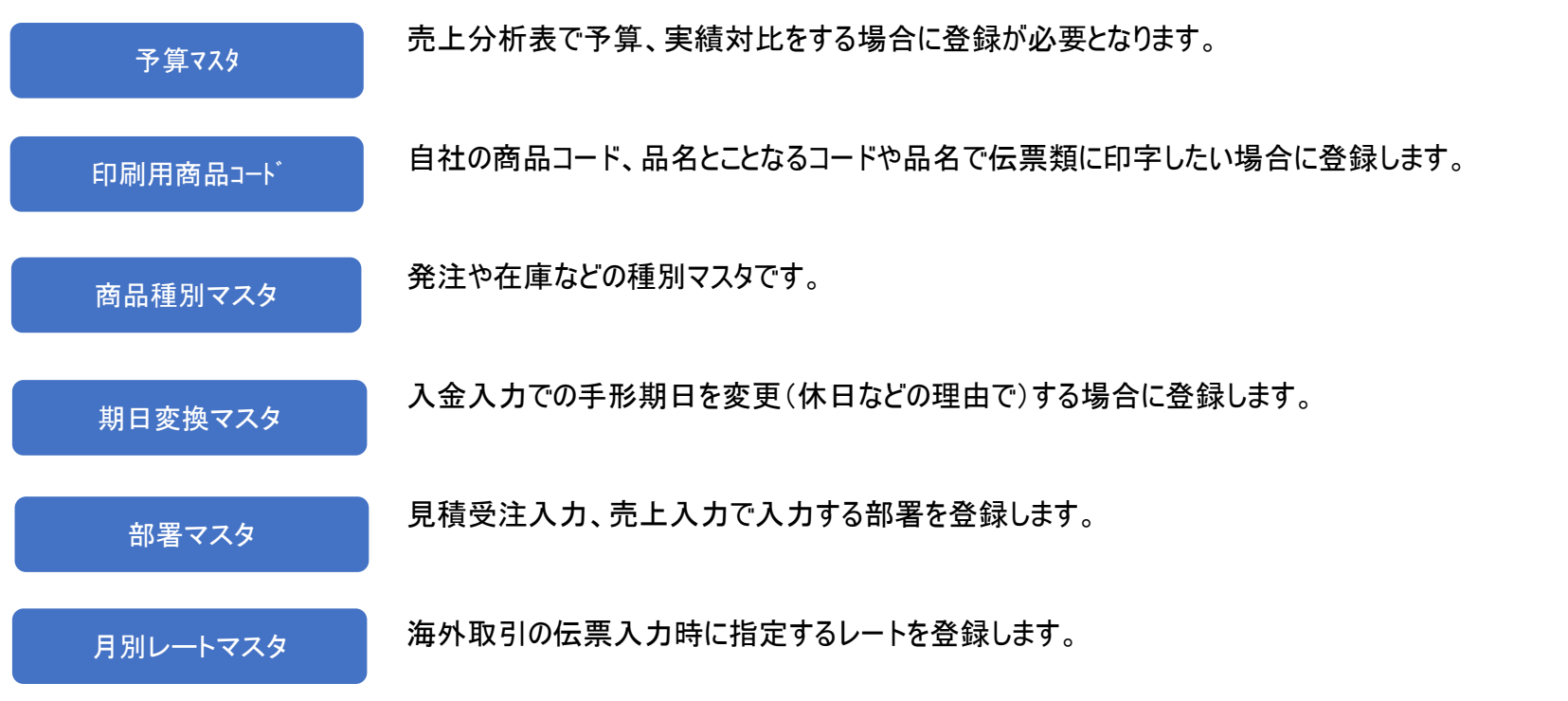

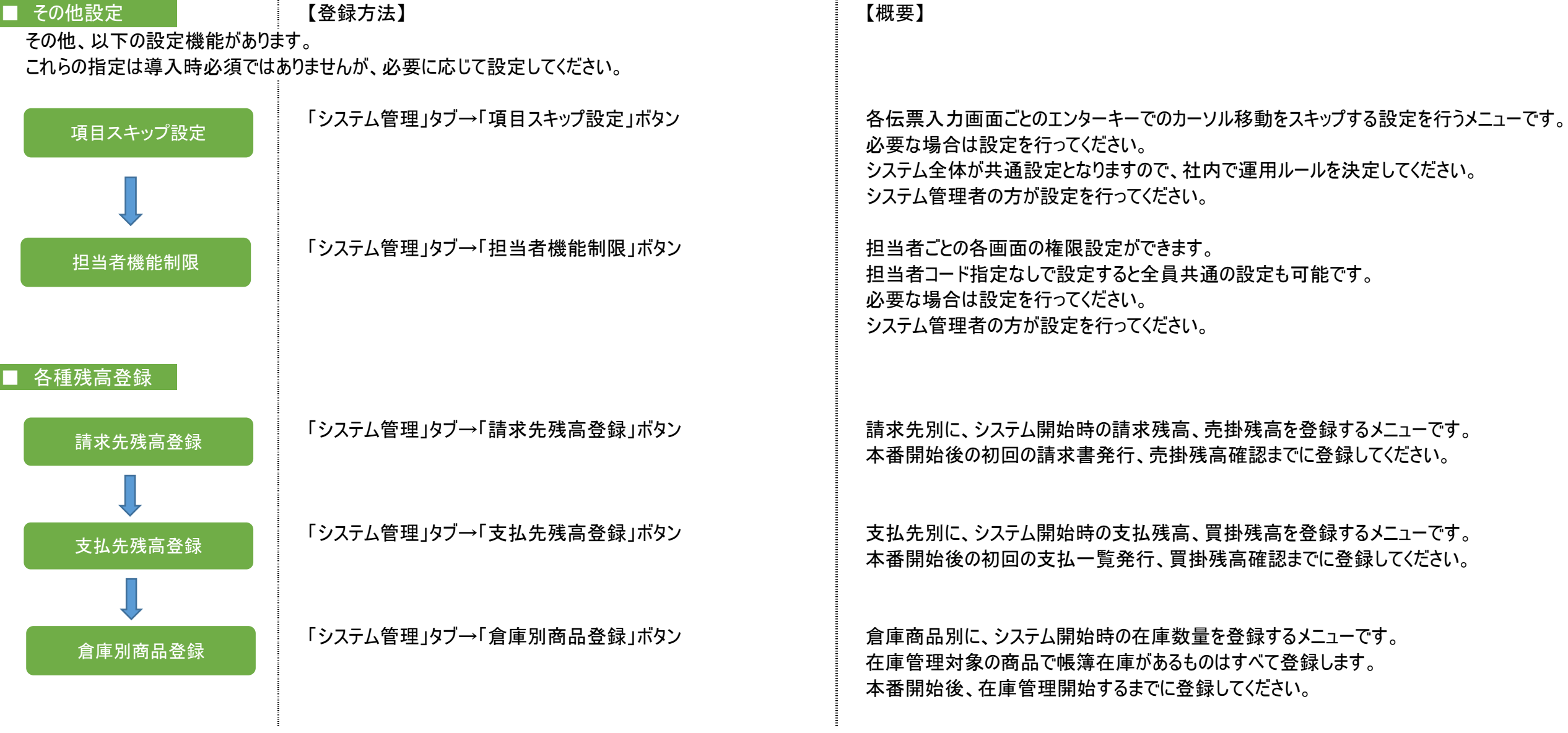

以下のシステム設定は通常は使用しません。作業必要時はお問い合わせフォームよりご連絡ください。

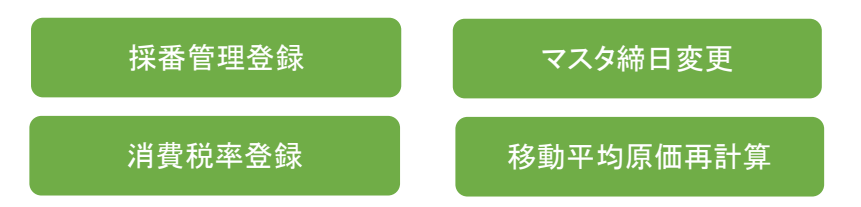